## ISTRUZIONE PER LA VISUALIZZAZIONE DELL'ESITO DELLA **VALUTAZIONE DELL'ISTANZA DI RICONOSCIMENTO 24 cfu**

Dopo l'accesso al Sol, utilizzando le tue credenziali, segui SEMPRE la freccia arancione

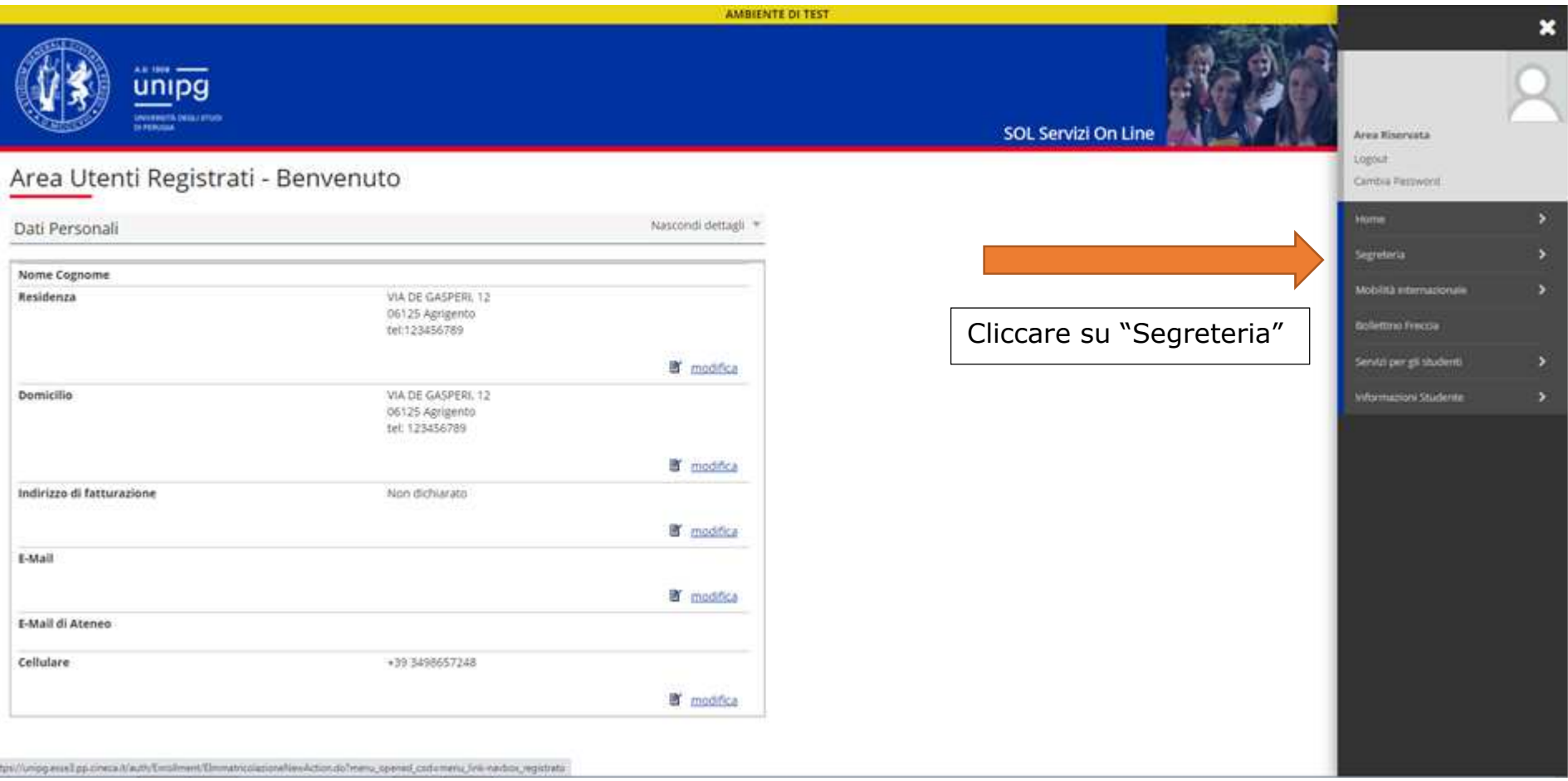

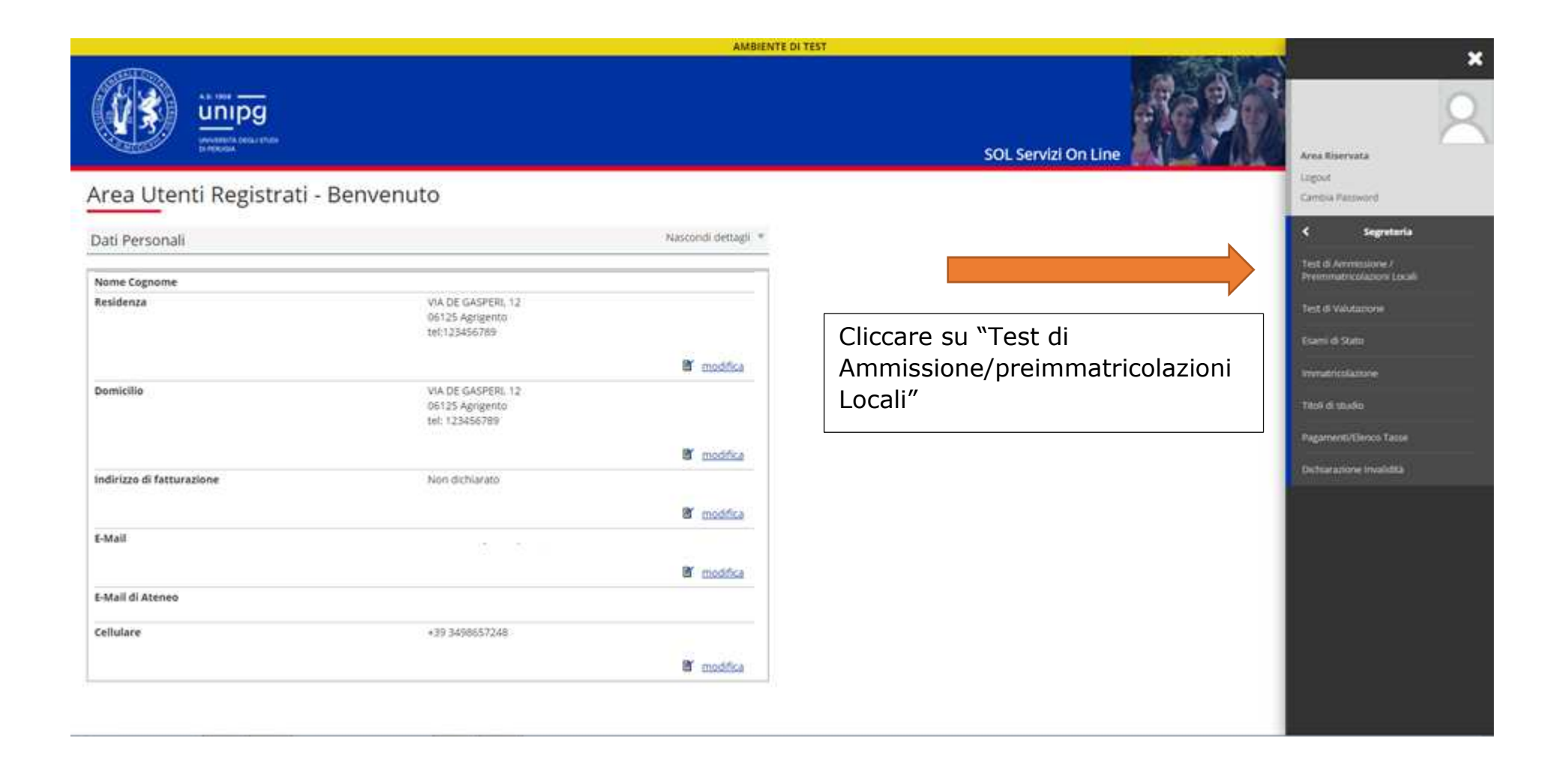

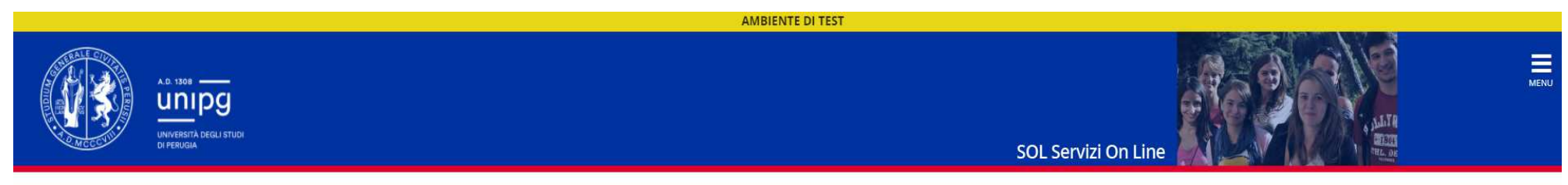

## Concorsi di ammissione

In questa pagina vengono riassunte le iscrizioni a Concorsi di ammissione effettuate fino a questo momento. Clicca sulla descrizione per visualizzare i dettagli di clascun Concorso di ammissione.

## Elenco graduatorie

ISTANZA VALUTAZIONE 24 CFU (per Laureati, con pagamento tassa)

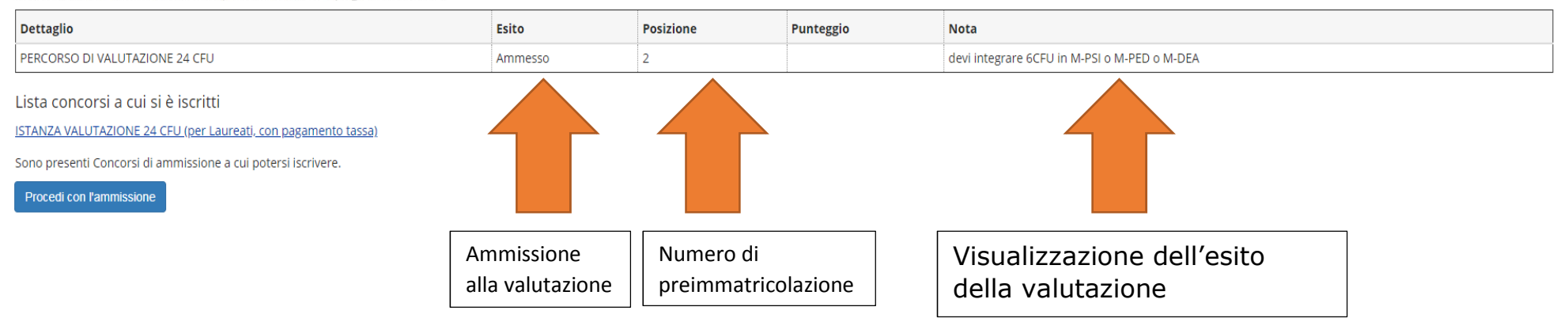